# Handleiding aanmelden werkgever Loket

#### Stap 1: Controleren of alles in orde is

Om een werkgever aan te melden moet hij aan een aantal voorwaarden voldoen:

- De gebruiker moet een nieuwe standaard Loket.nl gebruiker zijn (geen webservicegebruiker) die speciaal wordt aangemaakt voor de koppeling en nergens ander voor wordt gebruikt.
- De gebruiker moet actief zijn (niet geblokkeerd)
- De gebruiker moet toegang hebben tot de werkgever(s). Dit kan door middel van teams of door de gebruiker direct bij de werkgever aan te maken.

Om van de salariskoppeling gebruik te kunnen maken is het noodzakelijk dat je over de juiste rechten beschikt binnen Loket.nl. Het gaat hierbij om onderstaande rechten:

- Beheren en raadplegen BSN
- Raadplegen beloningen
- Raadplegen dienstverbanden
- Raadplegen HRM
- Raadplegen loonoutput beperkt
- Raadplegen variabele gegevens

Wanneer je nog niet beschikt over de hierboven genoemde rechten in Loket.nl dan kan dit via de helpdesk van Loket.nl worden aangevraagd via api@oket.nl

Handig: op de webpagina<https://helpdesk.loket.nl/hc/nl/articles/360010294760-Handleiding-REST-API-koppeling>van [Loket.nl](http://www.Loket.nl) kun je tevens informatie terugvinden inzake het activeren van de noodzakelijk bovenstaande gebruikersrechten.

### Stap 2: Aanleveren gegevens werkgever aan a.s.r.

Ga naar [www.asr.nl/salarisverwerkers](http://www.asr.nl/salarisverwerkers) en kies voor Aanmelden nieuwe werkgever.

Bij de aanmelding van een werkgever moet je de volgende gegevens aanleveren:

- Bedrijfsnaam salarisverwerker
- *Dit is de naam van jullie organisatie*
- E-mail salarisverwerker
- *Dit is het e-mailadres waarop je bereikbaar bent*
- Bedrijfsnaam te koppelen werkgever
- *Dit is de naam van de organisatie waar je de koppeling voor wil inrichten*
- Raamwerkcontractnummer  *Dit is het contractnummer van relatie bij de a.s.r. en begint doorgaans met A020..*
- Loonheffingennummer

 *Dit is het loonheffingennummer van de te koppelen organisatie*

- Werkgevers ID

 *Het werkgever ID is te vinden in Loket.nl bij het onderdeel "Werkgever".(1)*

*Open daar het tabblad "Bedrijfsgegevens".* 

*In dit overzicht wordt het veld "Werkgever ID" getoond.*

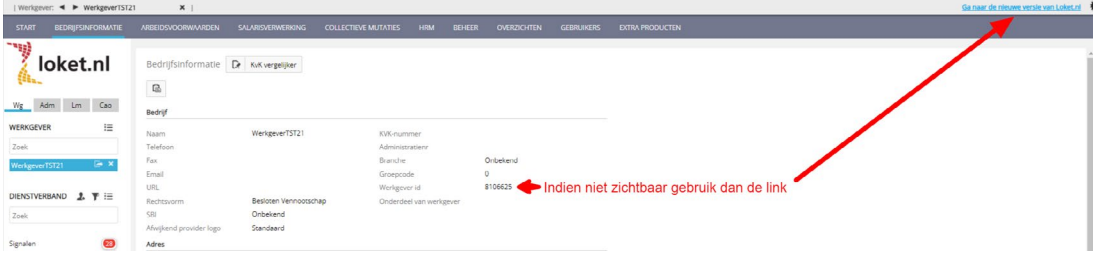

*Let op: indien de werkgever ID niet zichtbaar is op de hieronder weergegeven plek, ga dan naar de nieuwe versie van loket via de blauwe link rechts bovenin.*

- Hieronder vind je de Werkgever id in de nieuwe omgeving van Loket.nl

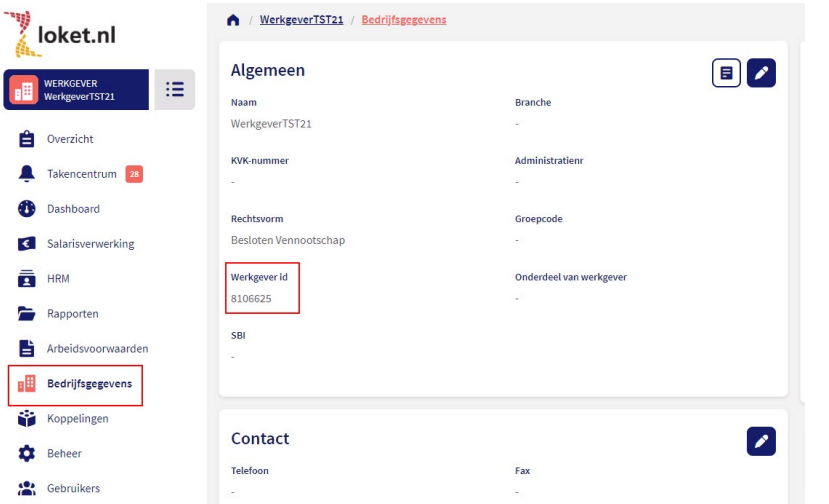

- Zit er één of meerdere DGA's in de verloning, vermeld van deze DGA dan: *Naam DGA*

*Personeelsnummer*

- Maandelijkse of 4 wekelijkse verloning *Vink aan of sprake is van verloning per maand of per 4 weken*
- Wordt een 13e maand uitgekeerd? *Vink aan of er wel of geen 13e maand wordt uitgekeerd*

#### Stap 3: Keylane zoekt contact voor verdere inrichting

De door jullie ingevulde gegevens bij Stap 1 worden door a.s.r. aangevuld met de noodzakelijke polisgegevens. Onze technisch partner Keylane pakt op basis hiervan de technische inrichting van de salariskoppeling verder op. Zij nemen hierbij contact met jullie op om de juiste autorisaties goed te zetten.

## Stap 4: Bevestiging realisatie salariskoppeling

Je ontvangt van ons bericht als de salariskoppeling gerealiseerd is en op welke datum de eerste uitwisseling van gegevens plaatsvindt.